## **AREA SECONDARY - ANNUAL EXAMINATIONS 2003**

Education Assessment Unit – Education Division

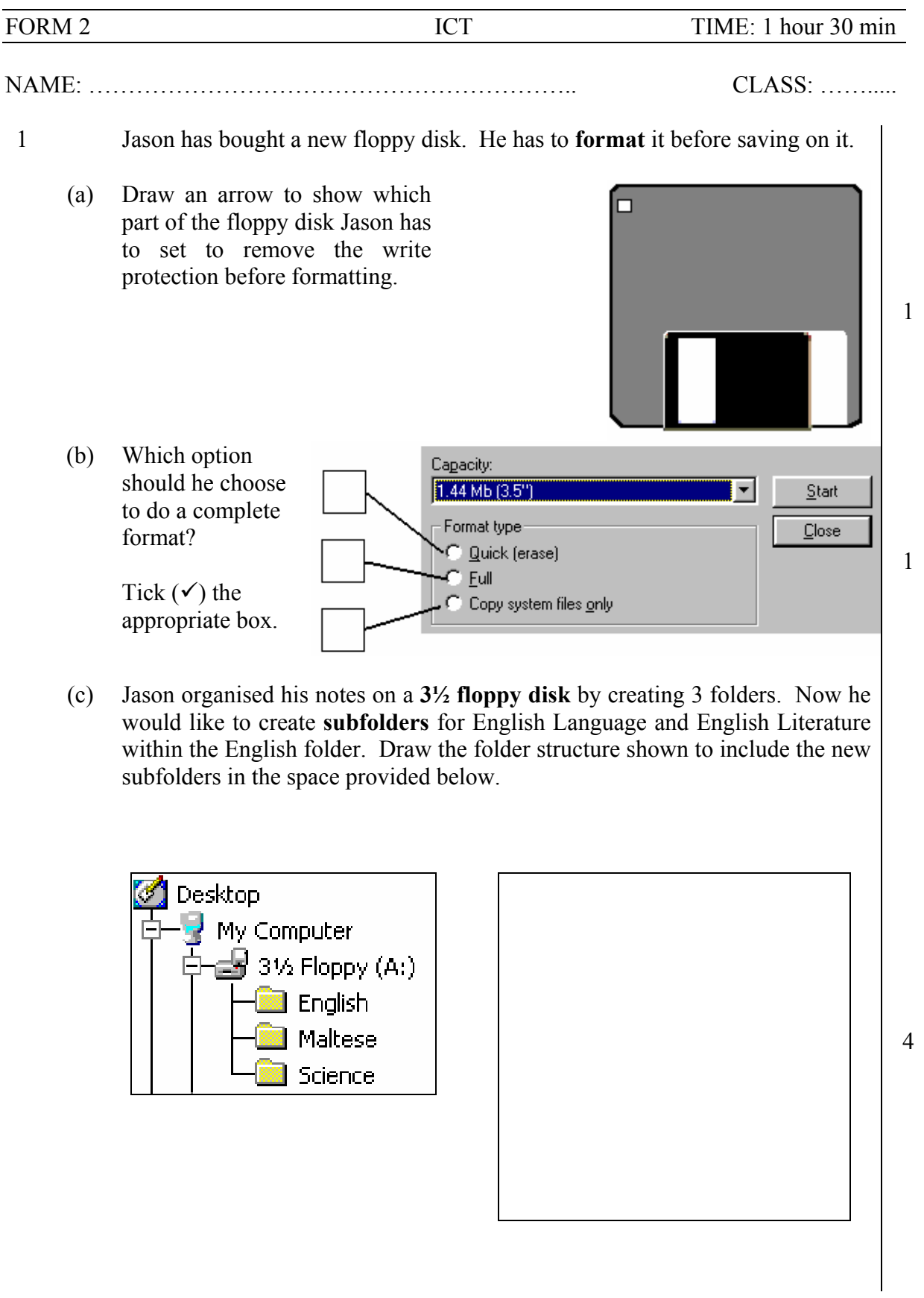

(d) Mark with a tick  $(\checkmark)$  whether the devices listed below are input, output or storage devices.

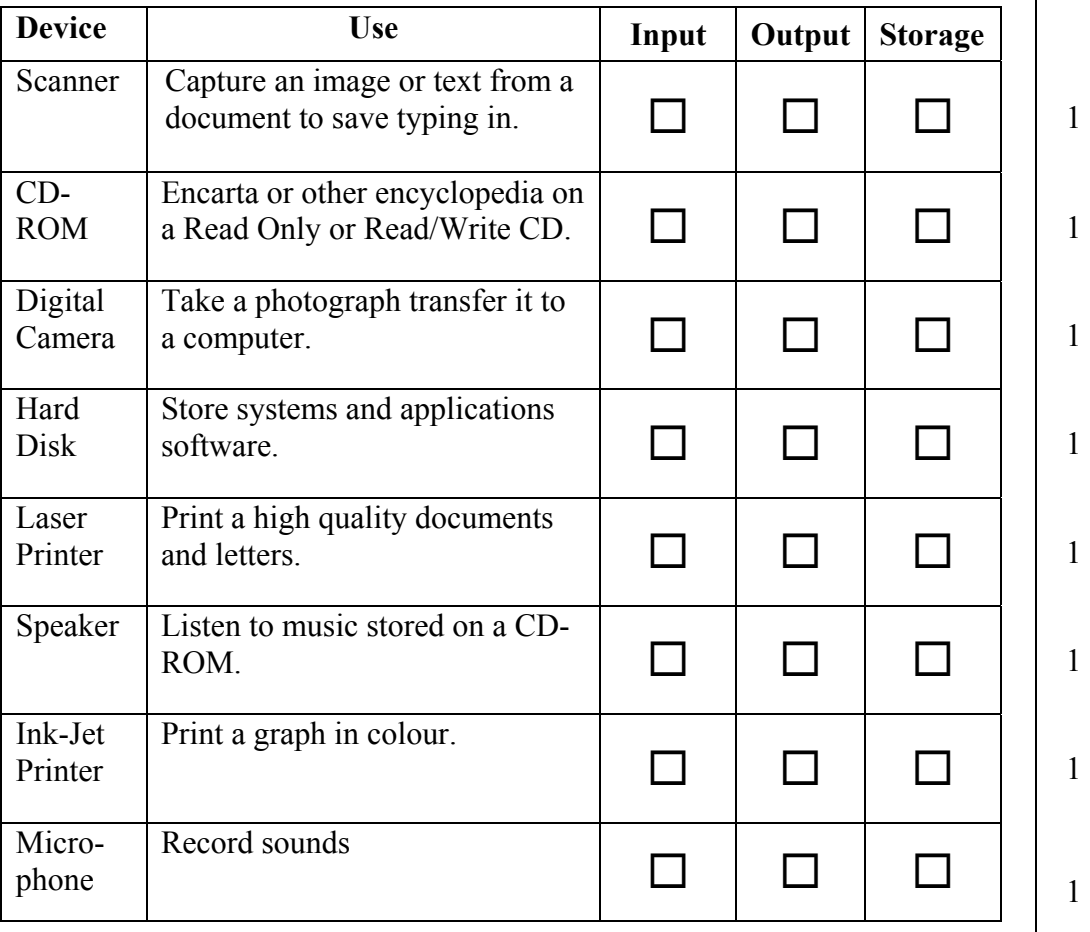

2 (a) Steve wants to write a composition using his computer. Write down the name of the program that Steve has to use. \_\_\_\_\_\_\_\_\_\_\_\_\_\_\_\_\_\_ 2

(b)

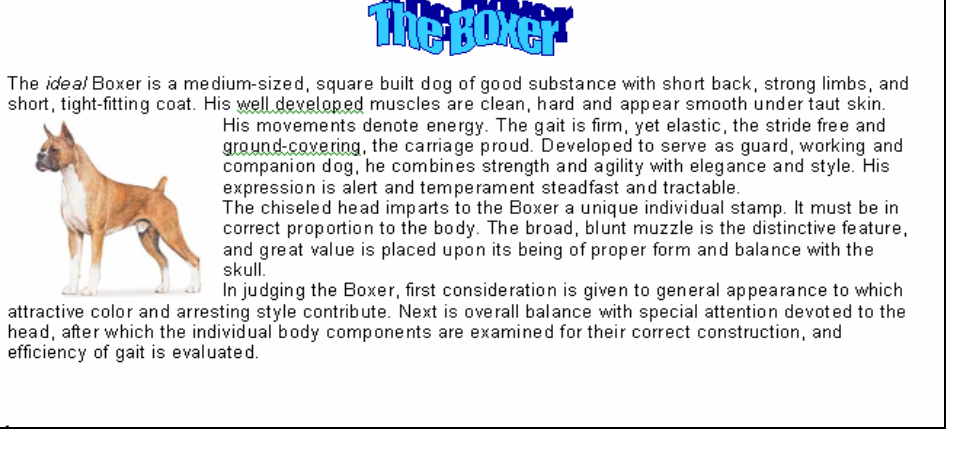

Steve used a special design "The Boxer" for the title of his composition. What is the name of the **feature** used for producing such text effects?  $\qquad \qquad$ 

(c) What is the **paragraph alignment** used by Steve? *(Align Left, Centre, Align Right* or *Justify)* \_\_\_\_\_\_\_\_\_\_\_\_\_\_\_\_\_\_\_ 2 (d) Write down what each button indicated below is used for. **The Edit Mew Insert Formst Tools Table Window Help** ▯<del>▱◨|</del>◓Q<del>ᢟ│</del>ಚ▦▦<del>с</del>/▫▾▫▾)▩◓│▨▦▧▦₩ ▧◥ ឈ≫▾│  $\overline{\mathcal{R}}$ - Times New Roman - 12 - **B**  $I$  U  $\overline{\mathbf{B}}$  =  $\overline{\mathbf{B}}$ ■ 旧日年年 图· A· A· Normal — 12 3 (a) Sarah decided to write a letter to a friend of hers, but when she opened the application program, the toolbars were not present, as shown below. <sup>TF</sup> File Edit View Insert Format Tools Table Window Help L. Contractor and the con- $1.1111111111$ Look at the menu on the left and write the name Standard of the toolbar Sarah should select so that she can Formatting use the cut, copy and paste tools? AutoText  $\frac{2}{2}$ Control Toolbox Database Circle the toolbar name on the left that Sarah Drawing should select so that she can access the text Forms  $\left| \begin{array}{c} 2 \end{array} \right|$  alignment buttons? (b) Choose one of the following (*File, Edit, View)* to fill in the blank below: *These three tools* are also available through the menu. 2 File Edit View : Insert Format Tools 人名追

to check it for words written incorrectly. Which feature of the Word processor does she use? (Chose one of the following: *Find, Spell Check, Save, Print)* 2 4 The picture below shows part of the word processing screen. Some of the buttons have been labelled. File Edit View Insert Format Tools Table Window ු උ 32 **KIRCH** 脂肪ダ Normal  $B$   $I_{\nabla}$ imes New Roman  $\sqrt{10}$  $A$  B C C D E F G H Write down the appropriate letter next to the name of the tool. *The first one (Preview) has been done for you.*  Preview EUndo Italics Save Open New Print Spell checker 17 document 5 (a) Shade the range of cells B3:D8.  $\overline{R}$  $\overline{\mathbf{A}}$ ਨ  $\overline{D}$  $\overline{\mathsf{F}}$  $\overline{1}$  $\overline{2}$  $\overline{3}$  $\overline{4}$  $\overline{5}$  $\overline{6}$  $\overline{7}$  $\overline{\mathbf{8}}$  $\overline{9}$ (b) From the above diagram name a row and a column. Row:  $Column:$  4 (c) Ann decided to use a spreadsheet program to keep a record for a basketball tournament as shown on the next page.

(c) When Sarah finishes writing the letter she decides

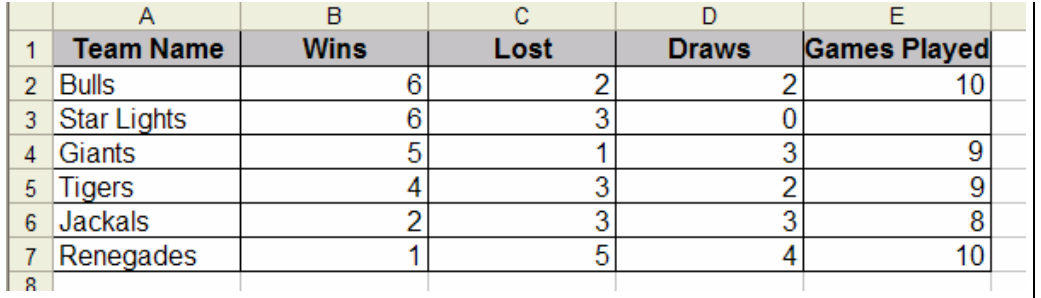

Write down the formula for the number of games played by S*tar Lights* in **E3**: \_\_\_\_\_\_\_\_\_\_\_\_\_\_\_\_\_\_\_\_\_\_\_\_ 3

(d) Ann uses the **Auto Sum** to calculate the above additions. Draw a circle round the button in the diagram below which Ann used to find the sum.

$$
\boxed{\textbf{C} \times \textbf{C} \times \textbf{C}
$$

(e) Ann wants to change the **Team Name** from regular to bold. Which range of cells must she select before using the **Bold** button?

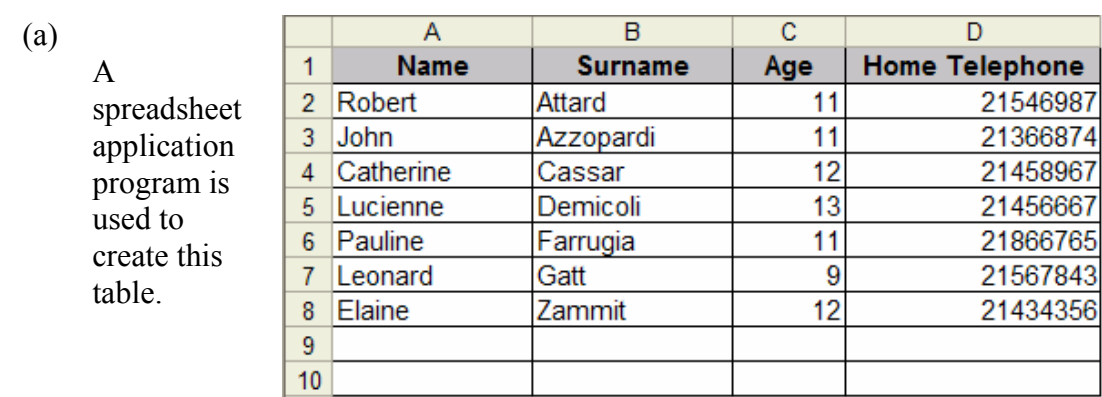

Samuel wants to **align** the Names and Surnames to the **right** while the Home Telephone numbers are to be **centred**. What button from the toolbars below does Samuel access to get the desired result? (*draw a circle around the correct button*)

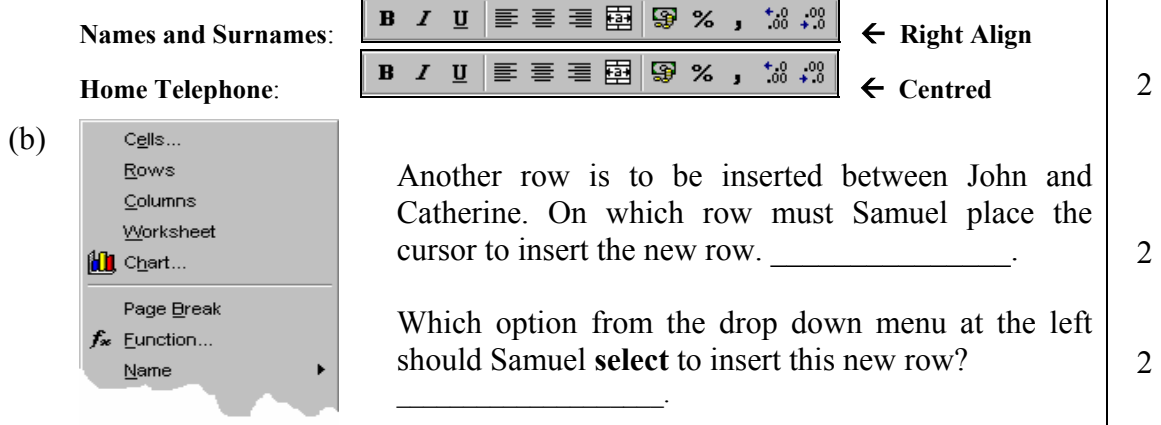

6 (a)

 $\mathfrak{D}$ 

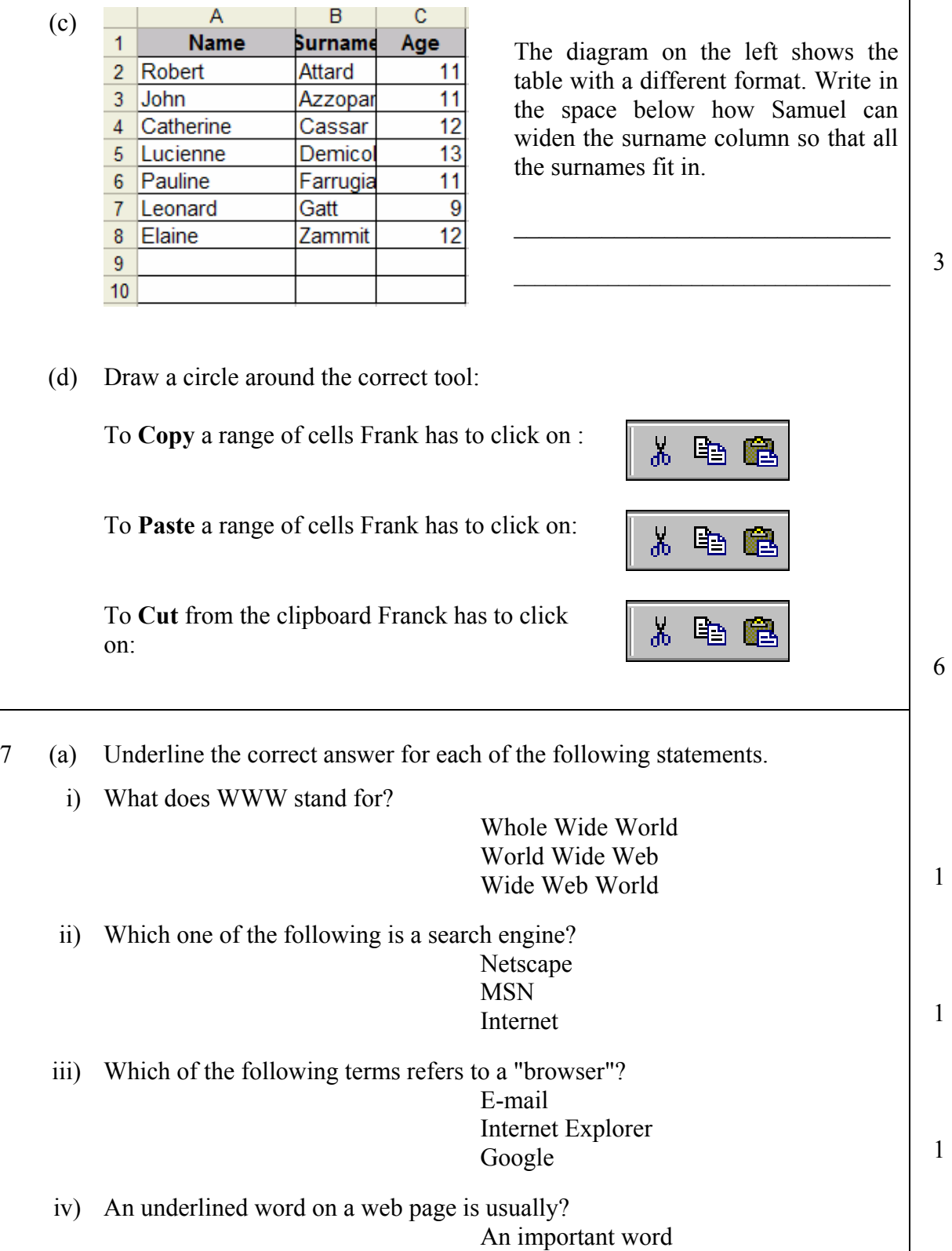

A link to another webpage (hyperlink) A mistake  $\begin{array}{c|c} 1 & c & 1 \\ 1 & c & 1 \end{array}$  1

6

 $\overline{\phantom{a}}$ 

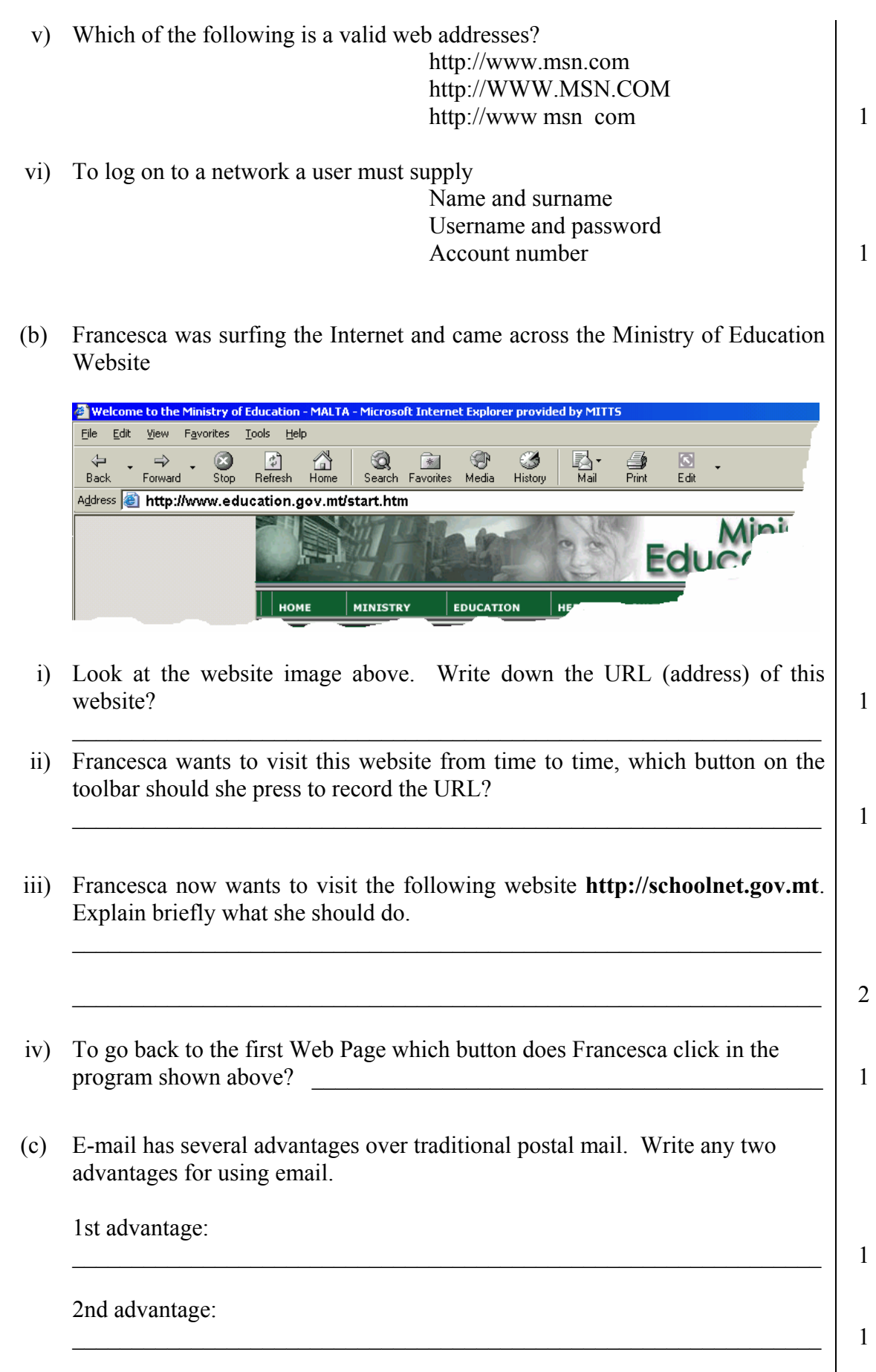

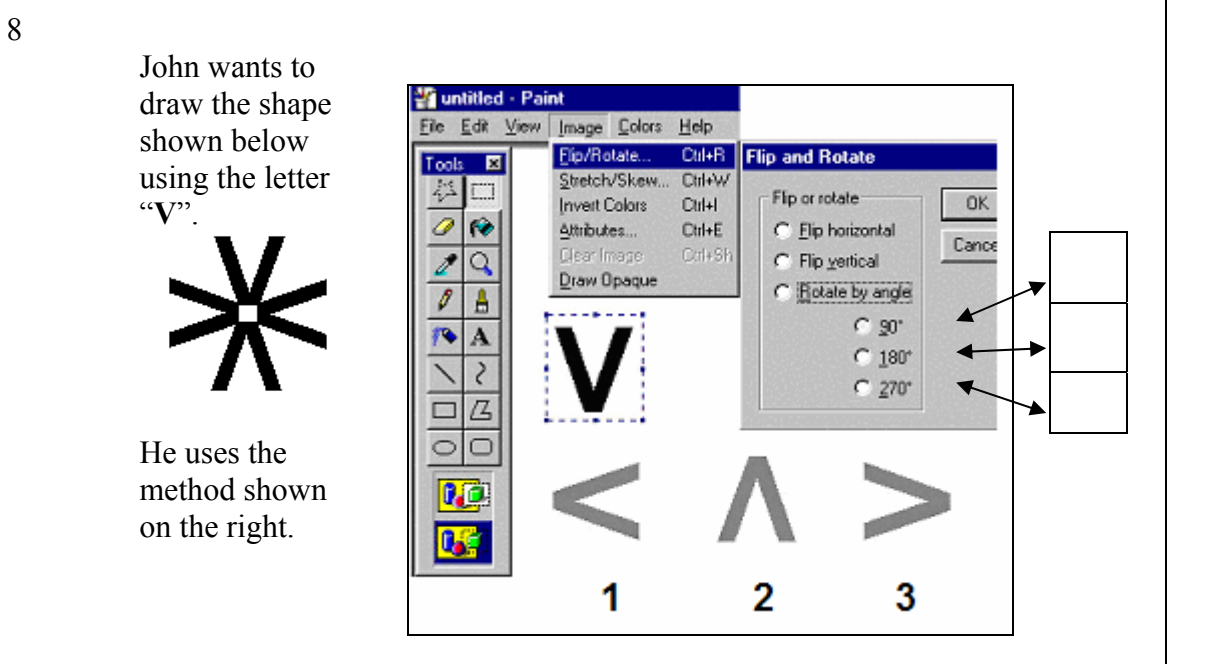

- (a) Write down the number of the letter "**V**" in the diagram above, in the boxes provided on the right, to show the angle of **rotation** he used for each letter.  $\begin{vmatrix} 3 \end{vmatrix}$
- Stephen drew the picture below using Paint. **Draw** in the space provided the tool icon he used to create the different things in the picture. The toolbox on the right of the diagram will help you. One (*the hill fill colour*) has been done for you. (b)

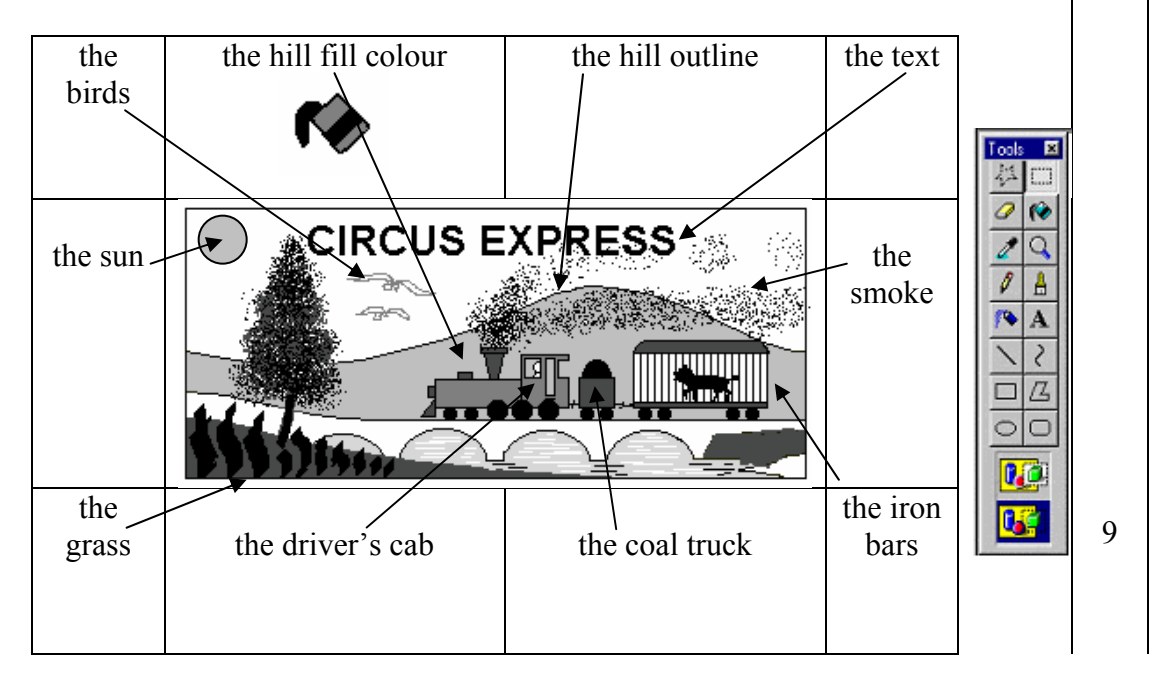